**5 MIN READ, 6 PAGES**

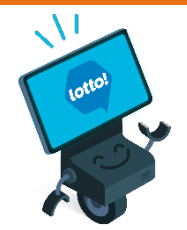

**Using Your Lottery Terminal Training Mode and Practice Activities**

#### **[Login](#page-1-0)**

**[Logout](#page-3-0)** 

**[Training Mode Tips](#page-3-0)** 

[Appendix: Practice Activities](#page-4-0)

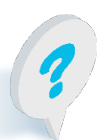

Text or call Lottery Retail Support: **1-800-667-1649**

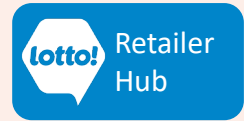

<span id="page-1-0"></span>LOTTO TRANSFORMATION | RETAILER INFORMATION | ALL NETWORKS

# **Using Your Lottery Terminal Training Mode**

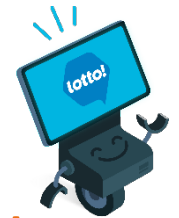

# **A great way to learn how to navigate and get familiar with the Lottery Terminal!**

### **Step 1 – Log Into Training Mode**

1. From the Login screen select the **Training** tab

Use the onscreen keyboard to input the following details:

• **Training ID**: 7373

2

3. Tap **Training Login** button

• **Training Password**: 7373

Hint: Tap the (eye) icon to display characters for ease of input.

#### 300:20:56 21 May 2022 Terminal: 1002301 v 1 Agent **Training** Technical **Training Password** ⋒ 2 Training ID 2  $\overline{2}$  $\overline{3}$  $\overline{\mathbf{q}}$  $\mathbf{e}$  $\mathbf{t}$  $\overline{\mathbf{u}}$  $\circ$ p  $6\phantom{a}$  $\mathbf d$ g **Enter Shift**  $\overline{\mathbf{8}}$  $\overline{9}$  $\mathbf{z}$ x  $\mathbf{C}$ b  $\overline{7}$ Clear  $\overline{O}$ **Training Login** 3

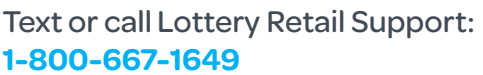

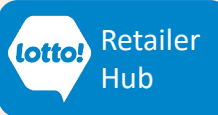

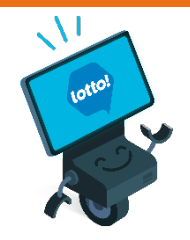

## **Step 2 – Verify You Are In Training Mode**

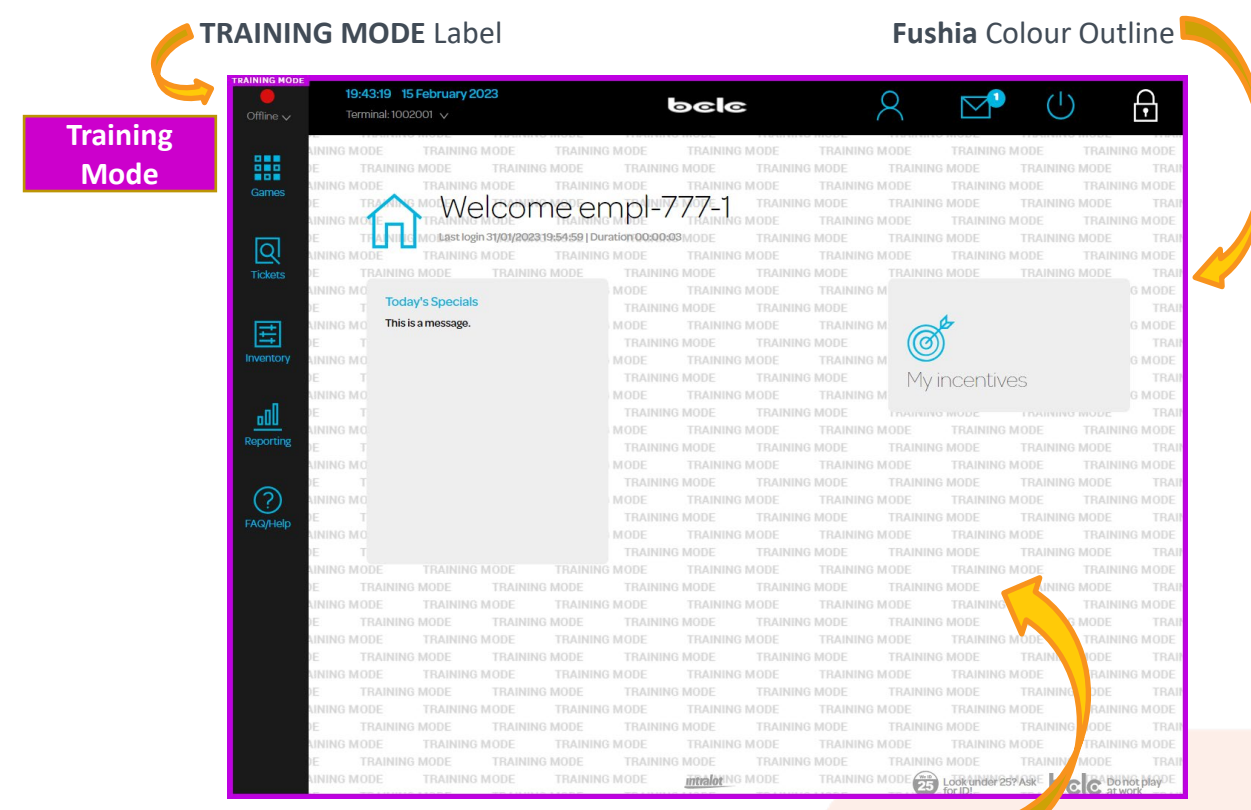

#### **TRAINING MODE** Wallpaper

#### **Step 3 – Practice!**

- Practice selling, cancelling and validating. Explore the screens, FAQs and more!
- See **Appendix** for **Practice Activities**

**Important! Discard** Training Tickets and Training Slips and do **not** give to customers.

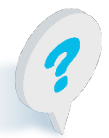

Text or call Lottery Retail Support: **1-800-667-1649**

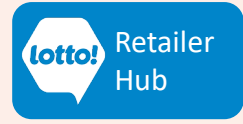

### <span id="page-3-0"></span>**Step 4 – Logout of Training Mode**

Remember to always Logout of Training Mode when finished practicing.

1. Tap the **User** icon on the top bar

2. Tap **Logout**

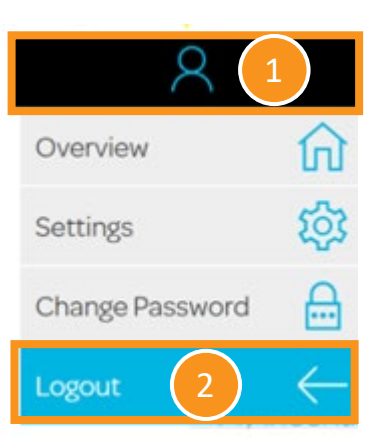

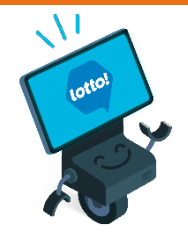

### **Training Mode Tips**

- Training Mode is subject to limitations and results may be inaccurate.
- Use Training Mode outside of operating hours, or schedule use during slow times to minimize sales disruption, and to eliminate the risk of selling to Players while in Training Mode.
- Must use Online Training Tickets (Tickets printed in Training Mode)
- Validation outcomes are preprogrammed and are randomly generated.
- Scratch & Win simulation is not available in Training Mode.

Text or call Lottery Retail Support:

**1-800-667-1649**

### **Online Training Ticket**

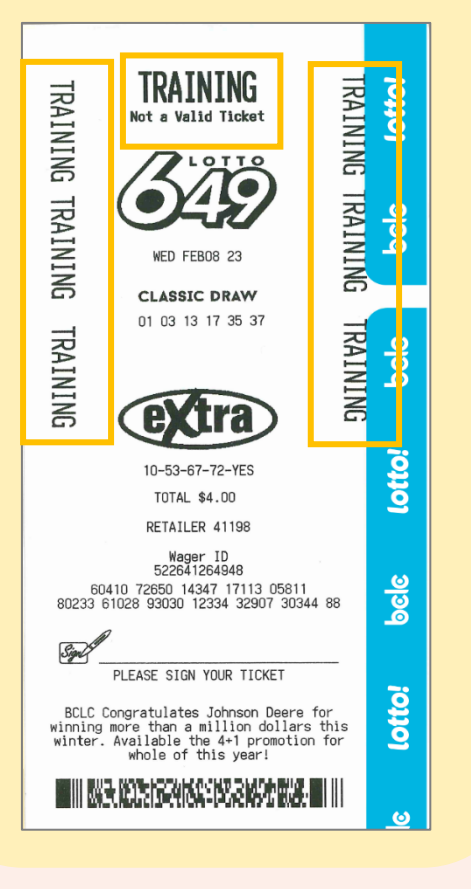

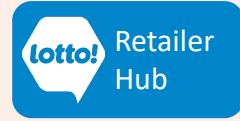

### <span id="page-4-0"></span>**Appendix: Practice Activities**

Login to Training Mode and perform the following activities:

#### **Selling Online Games**

From the **Games** screen:

- 1. Tap **1 QP \$3.00** to add a \$3.00 Lotto 6/49 Ticket directly to the Cart
	- Tap **1 QP \$6.00** to add a \$6 Lotto Max Ticket directly to the Cart
	- Tap the **Trash** icon to remove the \$6 Lotto Max from the Cart
	- Tap **Checkout** to complete the sale (Final Processed Cost is \$3.00 and a \$3 Lotto 6/49 prints)
	- Tap **Next Player** to clear screen
- 2. Tap the **Quick Pick** button below the Lotto 6/49 logo Create a Ticket with 1 Draw, 1 Extra, and select a **Future Draw** date Ticket total is \$4.00 **Add to Cart** and **Checkout** Tap **Next Player** to clear screen
- 3. Tap **Quick Pick Packages** tab Select **\$10 Big Jackpot Pack** Tap **Checkout** Tap **Next Player** to clear screen
- 4. Complete a Selection Slip of your choice, scan Selection Slip and print the Ticket

#### **Cancelling Online Tickets**

1. Tap **1 QP \$3.00** to add a \$3.00 Lotto 6/49 Ticket directly to the Cart Tap **Checkout** to print Ticket

Cancel the Ticket:

Tap the **Tickets** icon on the left sidebar Tap **Cancel** tab Tap **Lottery** tab Scan Ticket Tap **Cancel Ticket** button - Retrieve the Cancel Slip from the Printer Tap **Next Player** to clear screen

Text or call Lottery Retail Support: **1-800-667-1649**

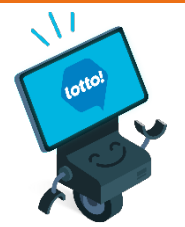

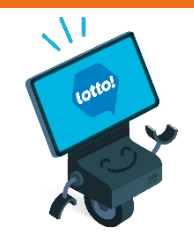

### **Appendix: Practice Activities**

#### **Validating Online Tickets**

Using the Tickets printed from the above activities, scan Tickets from the **Games** screen and complete the **Retailer Action** below. Note: validation outcomes are randomly generated.

To complete each transaction, tap **Next Player** to clear the screen and pretend to return the original Ticket and printed Slip to a Player.

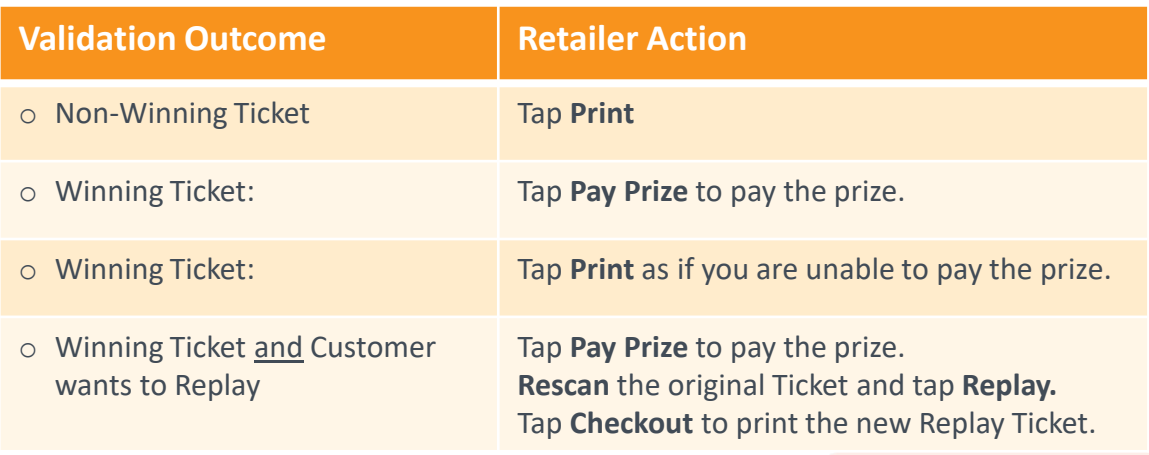

#### **General Functionality**

- 1. Print Lotto 6/49 Draw Results Latest Draw (Hint: **!**)
- **2. Lock** the screen
- **3. Unlock** the screen. (Training Password: 7373)
- 4. Check Messages
- **5. Logout**

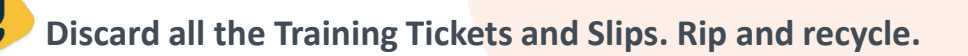

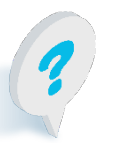

Text or call Lottery Retail Support: **1-800-667-1649**

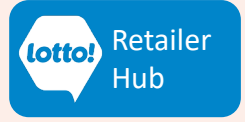